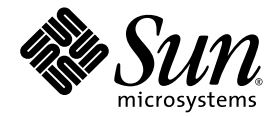

# Sun™ Remote System Control (RSC) 2.2.2 - Versionshinweise

Sun Microsystems Inc. www.sun.com

Teilenummer 817-5940-11 August 2004, Version A

Anmerkungen zu diesem Dokument richten Sie bitte über folgende URL an uns: <http://www.sun.com/hwdocs/feedback>

Copyright 2004 Sun Microsystems, Inc., 4150 Network Circle, Santa Clara, California 95054, U.S.A. Alle Rechte vorbehalten.

Sun Microsystems, Inc. besitzt im Zusammenhang mit Technologien, die für die in diesem Dokument beschriebenen Produkte genutzt werden, Rechte an geistigem Eigentum. Zu diesen Rechten an geistigem Eigentum gehören besonders, ohne darauf beschränkt zu sein, die unter<br>http://www.sun.com/patents aufgeführten US-Patente sowie zusätzliche Patente bzw. eingereic anderen Ländern.

Dieses Dokument sowie die Produkte, auf die sich dieses Dokument bezieht, sind urheberrechtlich geschützt und werden in Lizenz vertrieben. Dadurch sind seine Verwendung, Vervielfältigung, Weitergabe und Dekompilierung eingeschränkt. Ohne die vorherige schriftliche<br>Genehmigung von Sun und den Sun-Lizenzgebern, sofern vorhanden, darf kein Teil dieses Produkts o oder mit irgendwelchen Mitteln reproduziert werden.

Software von anderen Herstellern einschließlich aller Schriften ist urheberrechtlich geschützt und von Sun-Lieferanten lizenziert.

Teile dieses Produkts können auf Berkeley BSD-Systemen basieren, die von der University of California lizenziert sind. UNIX ist ein in den USA und anderen Ländern eingetragenes Markenzeichen, das ausschließlich über die X/Open Company, Ltd., lizenziert wird.

Sun, Sun Microsystems, das Sun-Logo, AnswerBook2, docs.sun.com, Sun Enterprise, OpenBoot, Sun Enterprise Authentication Mechanism, Sun Fast Ethernet, Sun Fast Ethernet, Sun Quad Fast Ethernet, Xterminal, StarOffice, SunHSI/S, SunHSI/P, SunFDDI, Ultra, Sun MediaCenter, JDK, SunATM, SunScreen, Sun Enterprise SyMON, PowerManagement, SunVTS, Solstice DiskSuite, SunForum, Sun StorEdge, SunSolve, SunSwift, Sun Fire, Starfire, Sun Blade, Netra, Java, und Solaris sind Markenzeichen, eingetragene Markenzeichen oder Dienstleistungsmarken von Sun Microsystems, Inc., in den Vereinigten Staaten und in bestimmten anderen Ländern.

Alle SPARC-Markenzeichen werden unter Lizenz verwendet und sind Markenzeichen oder eingetragene Markenzeichen von SPARC International, Inc., in den Vereinigten Staaten und in bestimmten anderen Ländern. Produkte, die das SPARC-Markenzeichen tragen, basieren auf einer von Sun Microsystems, Inc., entwickelten Architektur.

Die grafischen Benutzerschnittstellen OPEN LOOK und Sun™ wurden von Sun Microsystems, Inc., für seine Benutzer und Lizenznehmer entwickelt. Sun anerkennt dabei die von der Xerox Corporation geleistete Forschungs- und Entwicklungsarbeit auf dem Gebiet der visuellen oder grafischen Benutzeroberflächen für die Computerindustrie. Sun ist Inhaber einer nicht ausschließlichen Lizenz von Xerox für die grafische Benutzeroberfläche von Xerox. Diese Lizenz gilt auch für Suns Lizenznehmer, die mit den OPEN LOOK-Spezifikationen übereinstimmende Benutzerschnittstellen implementieren und sich an die schriftlichen Lizenzvereinbarungen mit Sun halten.

OpenGL® ist ein eingetragenes Markenzeichen von Silicon Graphics, Inc.

DIE DOKUMENTATION WIRD IN DER VORLIEGENDEN FORM GELIEFERT, UND ALLE AUSDRÜCKLICHEN ODER IMPLIZITEN REGELUNGEN, ZUSAGEN UND GEWÄHRLEISTUNGEN, EINSCHLIESSLICH JEGLICHER IMPLIZITEN GEWÄHRLEISTUNG HINSICHTLICH HANDELSÜBLICHER QUALITÄT, DER EIGNUNG FÜR EINEN BESTIMMTEN ZWECK UND DER WAHRUNG DER RECHTE DRITTER, WERDEN AUSGESCHLOSSEN, SOWEIT EIN SOLCHER HAFTUNGSAUSSCHLUSS GESETZLICH ZULÄSSIG IST.

## Inhalt

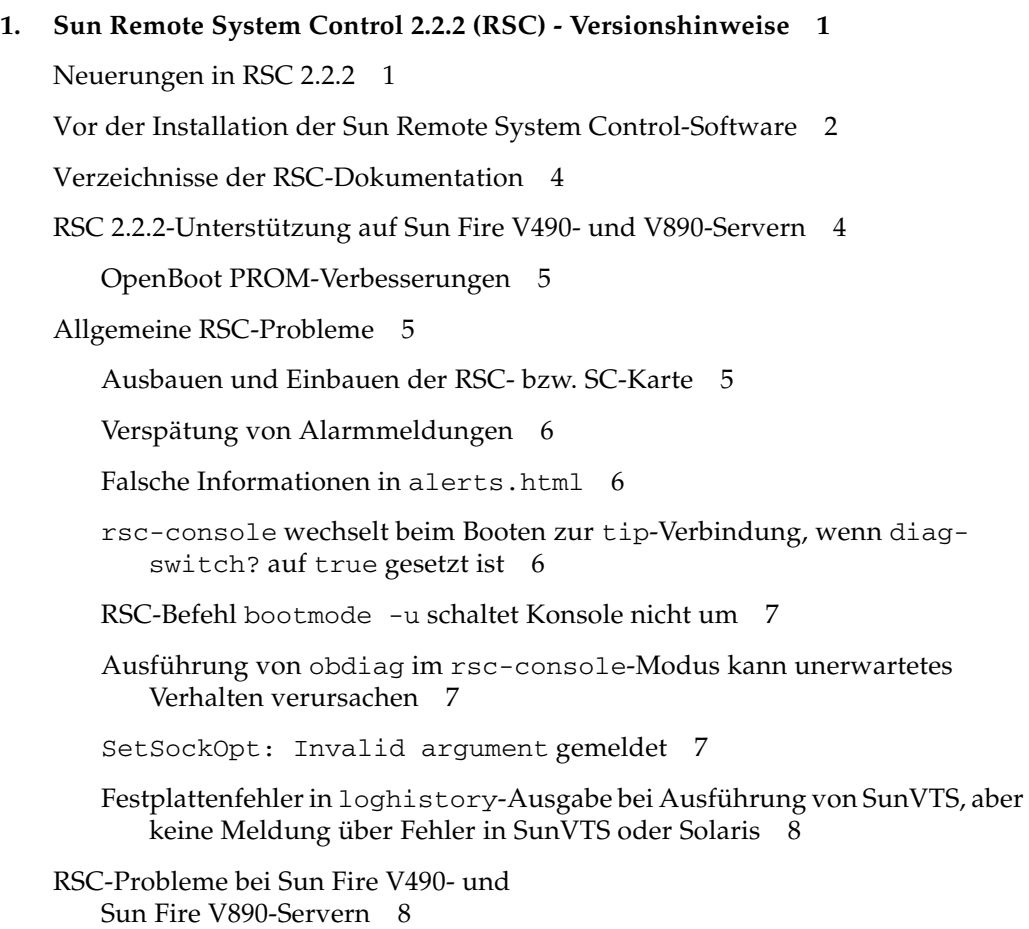

[RSC-Konsole schaltet ohne Warnung auf Serverkonsole um, wenn die](#page-11-2) [verbesserte OpenBoot PROM-Diagnose aktiviert ist oder der](#page-11-2) [Steuerschalter in Diagnosestellung steht](#page-11-2) 8

[LED-Verhalten beim Starten 8](#page-11-3)

[RSC-Probleme bei Sun Fire 280R-, Sun Fire V880- und Sun Fire V480-Servern](#page-12-0) 9

[Zusätzliche RSC-Warnmeldungen](#page-12-1) 9

[Beim Einschalten wird fälschlicherweise ein Laufwerkfehler gemeldet 1](#page-13-0)0

[Beim Wechsel von Batterie- zu Bereitschaftsbetrieb leuchtet die Locator-LED](#page-13-1) [in der GUI auf 1](#page-13-1)0

[RSC-Probleme bei Sun Enterprise 250-Servern 1](#page-14-0)1

[Keine Unterstützung für erhöhte RSC-Benutzerkontenanzahl](#page-14-1) 11

[Bei Änderung der Variablen](#page-14-2) serial\_hw\_handshake muss das System neu gestartet werden 11

[Netzspannungsalarme in GUI zeigen falsche Kennzahl an 1](#page-14-3)1

[Dokumentationsprobleme 1](#page-15-0)2

[Aktualisierung des Sun Remote System Control \(RSC\) 2.2](#page-15-1) [Benutzerhandbuchs](#page-15-1) 12

### <span id="page-4-0"></span>Sun Remote System Control 2.2.2 (RSC) - Versionshinweise

In diesem Dokument finden Sie Erläuterungen zu verschiedenen Problemen mit der Sun™ Remote System Control (RSC) 2.2.2-Hardware bzw. -Software. Umfassende Informationen zur Verwendung von RSC entnehmen Sie bitte dem *Sun Remote System Control (RSC) 2.2 Benutzerhandbuch*.

### <span id="page-4-1"></span>Neuerungen in RSC 2.2.2

Die RSC 2.2.2-Hardware und -Software bietet verschiedene neue Leistungsmerkmale:

- Die RSC 2.2.2-Software unterstützt die Sun Fire™-Server V490 und V890 mit installierter System-Controller (SC)-Karte. Weitere Informationen zur Funktionsweise von RSC 2.2.2 im Zusammenhang mit der System-Controller-Karte finden Sie unter "RSC 2.2.2-Unterstützung auf Sun Fire V490- und Sun Fire V890-Servern" auf Seite 4.
- Für die grafische Benutzeroberfläche von RSC wird eine aktualisierte Version von Java™ Runtime Environment benötigt: Java 2 Standard Edition (J2SE) Runtime Environment Version 1.3.0\_02 oder höher. Sie können die erforderliche Version von einer dieser Websites herunterladen:
	- Solaris <http://www.sun.com/solaris/java>
	- Windows <http://java.sun.com/j2se/1.3/>

Die folgenden Leistungsmerkmale sind in der RSC 2.2.2-Software neu. Diese Leistungsmerkmale sind im *Sun Remote System Control* (*RSC) 2.2 Benutzerhandbuch* nicht dokumentiert.

- Für das Betriebssystem Microsoft Windows 2000 besteht jetzt ebenfalls Client-Support.
- Sun Fire V480- und V490-Server verfügen über ein Hardware-Feature, eine Locator-LED auf der Vorder- bzw. Rückseite des Systems. Mithilfe der RSC-Software können Sie den Status dieser LED wechseln, um bestimmte Systeme zu identifizieren, die zusammen mit anderen Servern vielleicht in einem anderen Gestell untergebracht sind.
- Die RSC 2.2.2-Software bietet erstmals Unterstützung für bis zu 16 RSC-Benutzerkonten. Dabei können bis zu zehn Benutzer gleichzeitig angemeldet sein. Die erhöhte Benutzeranzahl bedeutet jedoch keine Änderung für die Beschränkung auf fünf gleichzeitige telnet-Sitzungen oder Anmeldesitzungen bei der grafischen Benutzeroberfläche (GUI) pro Server.

## <span id="page-5-0"></span>Vor der Installation der Sun Remote System Control-Software

Die RSC-Software ist als Bestandteil des Standardinstallationssatzes auf der mit dem Betriebssystem gelieferten Solaris Software Supplement-CD (auch Ergänzungs-CD) enthalten. Die RSC-Server-Komponenten dürfen nur auf einem kompatiblen Server mit dem Betriebssystem Solaris™ installiert werden. Die Client-Software können Sie auf einem beliebigen Computer installieren, der die jeweiligen Systemvoraussetzungen für Solaris oder Windows erfüllt. Sie müssen Sie RSC-Software installieren und konfigurieren, bevor Sie RSC verwenden können.

**WICHTIG:** Melden Sie sich vor einem Upgrade einer früheren Version der RSC-Server-Software bzw. einer Neuinstallation der Software als root beim Server an, und sichern Sie die Konfigurationsdaten mithilfe der folgenden Befehle:

```
# rscadm show > Name_der_entfernten_Datei
# rscadm usershow >> Name_der_entfernten_Datei
```
Verwenden Sie einen aussagekräftigen Dateinamen, der den Namen des Servers enthält, den RSC steuert. Nach der Installation können Sie zur Wiederherstellung Ihrer Konfigurationseinstellungen bei Bedarf auf diese Datei zurückgreifen. Von der Wiederherstellung einer vorigen Version der RSC-Server-Software nach der Installation von Version 2.2.2 wird abgeraten. Sollten Sie sich dennoch dafür entscheiden, müssen Sie Ihre Konfigurationsinformationen wiederherstellen und den Server aus- und wieder einschalten.

Sie können das Package für die RSC 2.2.2-Server-Software SUNWrsc auf den folgenden Sun-Servern installieren:

- Einem Sun Fire V890-Server mit dem Betriebssystem Solaris 8 2/04, Solaris 9 8/04 oder einer kompatiblen Version
- Einem Sun Fire V490-Server mit dem Betriebssystem Solaris 8 2/04, Solaris 9 8/04 oder einer kompatiblen Version
- Einem Sun Fire V480-Server mit dem Betriebssystem Solaris 8 10/01 oder einer kompatiblen Version
- Einem Sun Fire V880-Server mit dem Betriebssystem Solaris 8 7/01 oder einer kompatiblen Version
- Einem Sun Fire 280R-Server mit dem Betriebssystem Solaris 8 1/01 oder einer kompatiblen Version
- Einem Sun Enterprise™ 250-Server mit einem der folgenden Betriebssysteme:
	- Solaris 2.6
	- Solaris 7
	- Solaris 8

Sie können die Software für den RSC 2.2.2-Client auf folgenden Systemen installieren:

- Jedem Rechner mit dem Betriebssystem Solaris 2.6, 7, 8 oder 9. Dabei handelt es sich um die Packages SUNWrscj (GUI) und SUNWrscd (Dokumentation).
- Jedem Rechner mit einem der folgenden Microsoft Windows-Betriebssysteme:
	- Windows 98
	- Windows 2000
	- Windows NT 4.0

Die Datei zur Installation der RSC-GUI und der Dokumentation für Microsoft Windows-Betriebssysteme heißt SunRsc.exe.

- Client-Systeme benötigen zur Ausführung der RSC 2.2.2-Software Java 2 Standard Edition (J2SE) Runtime Environment Version 1.3.0\_02 oder eine nachfolgende 1.3.x-Version. Die RSC 2.2.2-Software kann mit J2SE Runtime Environment Version 1.2.x nicht ausgeführt werden. Sie können die erforderliche Version von einer der folgenden Websites herunterladen:
	- Solaris <http://www.sun.com/solaris/java>
	- Windows <http://java.sun.com/j2se/1.3/>

### <span id="page-7-0"></span>Verzeichnisse der RSC-Dokumentation

Nach der Installation des Betriebssystems Solaris und der Software von der Solaris Software Supplement-CD haben Sie Zugriff auf die Online-Version der Dokumentation zu Sun Remote System Control (RSC). Die PDF-Version des *Sun Remote System Control (RSC) 2.2 Benutzerhandbuchs* finden Sie im folgenden Verzeichnis des Betriebssystems Solaris:

/opt/rsc/doc/*<Sprachumgebung>*/pdf/user\_guide.pdf

Nach der Installation der RSC-Software auf einem Microsoft Windows- PC finden Sie das entsprechende Benutzerhandbuch im folgenden Verzeichnis innerhalb der Microsoft Windows-Umgebung:

C:\Program Files\Sun Microsystems\Remote System Control\doc\ *<Sprachumgebung>*\pdf\user\_guide.pdf

Die RSC-Dokumentation ist außerdem auf der Dokumentations-CD im Lieferumfang des Servers enthalten.

### <span id="page-7-1"></span>RSC 2.2.2-Unterstützung auf Sun Fire V490- und V890-Servern

Die Server Sun Fire V490 und V890 werden mit installierter System-Controller-Karte (SC-Karte) geliefert.

In der folgenden Liste sind die wichtigsten Hinweise zur Verwendung der RSC 2.2.2-Software mit der System-Controller-Hardware zusammengefasst.

- Auf der SC-Karte ist kein Modem integriert. Die Modem/Pager-Befehle der RSC 2.2.2-Software können nicht auf die SC-Karte angewendet werden. Ebenso wenig funktionieren die Modem/Pager-Konfigurationsvariablen mit der SC-Karte.
- Die SC-Karte hat keine Systemreservebatterie. Sie wird direkt über den Serverstrom versorgt und läuft auch dann, wenn der Server ausgeschaltet ist oder sich im Bereitschaftsmodus befindet, sofern der Server mit dem Stromnetz verbunden ist.

Weitere Informationen zur Verwendung der RSC 2.2.2-Software auf SC-Hardware entnehmen Sie bitte dem Dokument *Sun Fire V490 Server Administration Guide* bzw. *V890 Server Owner's Guide*. Diese Dokumente sind auf den entsprechenden Dokumentations-CDs im Lieferumfang des Sun Fire V490- bzw. V890-Servers enthalten.

#### <span id="page-8-0"></span>OpenBoot PROM-Verbesserungen

Die Server Sun Fire V490 und V890 werden mit OpenBoot™ PROM Version 4.15 geliefert. Die neue Standardkonfiguration dieser Version des OpenBoot PROM umfasst verbesserte Diagnosefunktionen. Durch diese verbesserten Diagnosefunktionen ändert sich das Verhalten in RSC teilweise. Näheres zu den Diagnosefunktionen entnehmen Sie bitte dem Dokument *OpenBoot PROM Enhancements for Diagnostic Operation*, das Sie auf der Dokumentations-CD im Lieferumfang Ihres Servers finden.

### <span id="page-8-1"></span>Allgemeine RSC-Probleme

Dieser Abschnitt enthält Erläuterungen einiger Probleme in Bezug auf die Ausführung der RSC 2.2.2-Software auf Sun Enterprise 250-, Sun Fire 280R-, Sun Fire V880-, Sun Fire V480-, Sun Fire V890- und Sun Fire V490-Servern. Die Probleme in Bezug auf Batterie, Pager und Modem treffen nicht auf die Server Sun Fire V490 und V890 zu, da diese anstelle der RSC-Karte mit der System-Controller-Karte ausgestattet sind.

#### Ausbauen und Einbauen der RSC- bzw. SC-Karte

<span id="page-8-2"></span>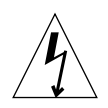

**Vorsicht –** Wenn die RSC- bzw. SC-Karte installiert bzw. ausgebaut wird, solange das Netzkabel des Systems angeschlossen ist, kann das System bzw. *die RSC- oder*SC-Karte beschädigt werden. Die RSC- oder SC-Karte darf nur von qualifiziertem Kundendienstpersonal installiert bzw. ausgebaut werden. Wenden Sie sich hierfür bitte an einen qualifizierten Kundendienstmitarbeiter.

*Bevor* Sie die im Service-Handbuch bzw. im Handbuch zum Ein- und Ausbau von Ersatzteilen für Ihren Server beschriebenen Schritte zum Aus- bzw. Einbauen der RSC- bzw. SC-Karte ausführen, gehen Sie wie folgt vor, um sich zu vergewissern, dass das System *vollständig von der Stromversorgung getrennt ist*.

- **1. Fahren Sie das System herunter und halten Sie es an.**
- **2. Wenn am System die Eingabeaufforderung** ok **angezeigt wird, stellen Sie den** Schlüsselschalter in die Position "Off".

Das System befindet sich jetzt im Bereitschaftsmodus, wird also noch mit Strom versorgt.

#### **3. Entfernen Sie alle Netzkabel von den Buchsen an der Systemrückseite.**

Damit stellen Sie sicher, dass am System keine Spannung mehr anliegt.

**4. Befolgen Sie die Anweisungen zum Ausbau, die Sie im Service-Handbuch bzw. im Handbuch zum Ein- und Ausbau von Ersatzteilen finden.**

#### <span id="page-9-0"></span>Verspätung von Alarmmeldungen

Wenn die RSC-Variablen page\_enabled und mail\_enabled auf true gesetzt sind und innerhalb eines kurzen Zeitraums mehrere Alarmmeldungen generiert werden, erscheint die erste Meldung pünktlich, aber alle nachfolgenden in diesem Zeitraum generierten Meldungen werden mit einer Verzögerung von drei bis vier Minuten angezeigt.

#### <span id="page-9-1"></span>Falsche Informationen in alerts.html

Bei der Konfiguration der Felder page\_info1 und page\_info2 können zur Angabe einer Pager-Telefonnummer alle Zahlen sowie die Zeichen #, @ und , (Komma) verwendet werden, während im PIN-Bereich ausschließlich Zahlen (0 bis 9) zulässig sind. In der Online-Hilfe der grafischen Benutzeroberfläche von RSC ist diese Funktion nicht richtig beschrieben. Weitere Informationen zur Konfiguration von RSC für die Verwendung von Pagern entnehmen Sie bitte dem *Sun Remote System Control (RSC) 2.2 Benutzerhandbuch*.

#### <span id="page-9-2"></span>rsc-console wechselt beim Booten zur tip-Verbindung, wenn diag-switch? auf true gesetzt ist

Wenn diag-switch? auf true gesetzt ist und Sie den Befehl bootmode -u zum Neustart des Systems verwenden, schaltet rsc-console nach dem Neustart von Solaris zurück zur seriellen (tip-)Verbindung, und zwar auch dann, wenn Sie die Konsole zuvor an RSC umgeleitet haben.

In diesem Fall leiten Sie nach dem Abschluss des Neustarts die Konsolenausgabe manuell an RSC um. Weitere Informationen finden Sie im *Sun Remote System Control (RSC) 2.2 Benutzerhandbuch*.

#### <span id="page-10-0"></span>RSC-Befehl bootmode -u schaltet Konsole nicht um

Dieses gelegentlich auftretende Problem wurde auf Servern mit der OpenBoot PROM Version 4.4.6 beobachtet. Die Umleitung der Konsole an RSC durch den Befehl bootmode -u schlägt manchmal fehl. Führen Sie in diesem Fall den Befehl resetrsc aus.

#### <span id="page-10-1"></span>Ausführung von obdiag im rsc-console-Modus kann unerwartetes Verhalten verursachen

Wenn Sie obdiag auf der Konsole ausführen, während diese auf den Modus rscconsole gesetzt ist, tritt unter Umständen das folgende Verhalten auf:

- Durch die Ausführung des Tests rsc-control in obdiag werden Sie von RSC abgemeldet.
- Bei Ausführung des obdiag-Tests für serielle Anschlüsse werden unerwartete Zeichen an den seriellen Anschluss des Servers gesendet.

Um dieses Verhalten zu vermeiden, führen Sie obdiag dann aus, wenn die Systemkonsole nicht auf RSC gesetzt ist.

#### <span id="page-10-2"></span>SetSockOpt: Invalid argument gemeldet

Wenn auf RSC die maximal zulässige Anzahl Telnet-Sitzungen ausgeführt wird, sehen Sie möglicherweise Meldungen folgender Art:

telnet myserver Trying 123.234.245.256... Connected to myserver. Escape character is '^]'. SetSockOpt: Invalid argument Connection to myserver closed by foreign host.

Wenn diese Meldungen angezeigt werden, versuchen Sie die Telnet-Sitzungen auf RSC zu reduzieren.

#### <span id="page-11-0"></span>Festplattenfehler in loghistory-Ausgabe bei Ausführung von SunVTS, aber keine Meldung über Fehler in SunVTS oder Solaris

Wenn Sie die SunVTS™- und die RSC-Software gleichzeitig ausführen, gibt der Befehl loghistory möglicherweise Festplattenfehler aus, die jedoch nicht in SunVTS-Tests auftreten. Diese Abweichung tritt auf, weil SunVTS die RSC-Überwachung während der Ausführung von Tests nicht aussetzen kann. Die simulierten Bedingungen, die SunVTS zur Ermittlung von Festplattenfehlern testet, meldet RSC als tatsächliche Festplattenfehler. Wenn SunVTS keine Tests ausführt, werden diese Meldungen nicht angezeigt.

### <span id="page-11-1"></span>RSC-Probleme bei Sun Fire V490- und Sun Fire V890-Servern

In diesem Abschnitt werden Probleme beschrieben, die beim Einsatz der RSC 2.2.2- Software auf Sun Fire V490 und V890-Servern zu beachten sind.

### <span id="page-11-2"></span>RSC-Konsole schaltet ohne Warnung auf Serverkonsole um, wenn die verbesserte OpenBoot PROM-Diagnose aktiviert ist oder der Steuerschalter in Diagnosestellung steht

Wenn service-mode? auf true gesetzt ist, wird die rsc-console-Verbindung ohne Warnung an die Serverkonsole gesendet. In diesem Fall scheint die RSC-Konsole möglicherweise nicht auf RSC-Befehle zu reagieren. Dieses Verhalten kann auch auftreten, wenn Sie mit RSC arbeiten und der Schlüsselschalter an der vorderen Bedienblende des Sun Fire V490 bzw. V890-Systems in der Diagnoseschaltstellung steht.

### <span id="page-11-3"></span>LED-Verhalten beim Starten

Im Gegensatz zu anderen Sun Server-Produkten blinkt die Stromanzeige-LED bei den Servern Sun Fire V490 und V890 während des Startvorgangs nicht. Sie leuchtet hingegen dauerhaft.

### <span id="page-12-0"></span>RSC-Probleme bei Sun Fire 280R-, Sun Fire V880- und Sun Fire V480-Servern

In diesem Abschnitt werden Probleme beschrieben, die bei der Ausführung der RSC 2.2.2-Software auf Sun Fire 280R-, Sun Fire V880- und Sun Fire V480-Servern zu beachten sind. Zu anderen Serverproblemen siehe die Produkthinweise des entsprechenden Servers.

#### <span id="page-12-1"></span>Zusätzliche RSC-Warnmeldungen

Auf einem Sun Fire 280R- oder Sun Fire V880-Server gibt die RSC-Software die folgende Warnmeldung aus, wenn die RSC-Karte nach einem Stromausfall über Batterie mit Strom versorgt wird:

00060012: "RSC operating on battery power."

Die RSC-Software generiert die folgenden Alarmmeldungen, wenn das Host-System von RSC abgeschaltet wurde. Die Meldungen sind in der Protokoll-History verzeichnet.

00040000: "RSC Request to power off host." 00040029: "Host system has shut down."

Wenn Sie das System mit dem Schlüsselschalter oder durch den OpenBoot PROM-Befehl poweroff ausschalten, wird ausschließlich der Alarm 00040029 angezeigt.

Diese Warnmeldungen sind im *Sun Remote System Control (RSC) 2.2 Benutzerhandbuch* nicht dokumentiert.

#### <span id="page-13-0"></span>Beim Einschalten wird fälschlicherweise ein Laufwerkfehler gemeldet

Nur bei Sun Fire 280R-Servern: Beim Einschalten des Systems wird möglicherweise fälschlicherweise ein interner Laufwerkfehler gemeldet, der im RSC-Protokoll aufgezeichnet wird.

Wenn der Fehler von RSC gemeldet wird und Solaris erfolgreich auf dem System startet, können Sie die Meldung ignorieren. In den meisten Fällen tritt der fälschlicherweise gemeldete Fehler nicht erneut auf. Nach dem Booten können Sie die Festplatte mit dem Dienstprogramm fsck überprüfen.

**Hinweis –** Bei allen Festplattenlaufwerkfehlern, die vom Betriebssystem Solaris gemeldet werden, handelt es sich um "echte" Festplattenfehler.

Wenn an der Eingabeaufforderung ok ein Festplattenfehler gemeldet und das Betriebssystem Solaris auf dem System nicht gestartet wird, liegt am Festplattenlaufwerk möglicherweise ein Fehler vor. Prüfen Sie das Festplattenlaufwerk mit den OpenBoot-Diagnosetests, die im Kapitel "Diagnostics, Monitoring, and Troubleshooting" im Handbuch *Sun Fire 280R Server Service Manual.* beschrieben sind.

#### <span id="page-13-1"></span>Beim Wechsel von Batterie- zu Bereitschaftsbetrieb leuchtet die Locator-LED in der GUI auf

Nur bei Sun Fire V480-Servern: Wenn die RSC-Hardware von Batteriestrom zu Bereitschaftsstrom umschaltet, leuchtet die Locator-LED des Sun Fire V480-Servers in der grafischen Benutzeroberfläche auf. Die LED am System selbst schaltet sich jedoch nicht ein.

Führen Sie in diesem Fall den Befehl resetrsc aus.

### <span id="page-14-0"></span>RSC-Probleme bei Sun Enterprise 250-Servern

In diesem Abschnitt werden Probleme beschrieben, die beim Einsatz der RSC 2.2.2- Software auf Sun Enterprise 250-Servern zu beachten sind. Informationen zu weiteren Sun Enterprise 250-Serverproblemen finden Sie im Dokument *Sun Enterprise 250 Server-Produkthinweise*.

#### <span id="page-14-1"></span>Keine Unterstützung für erhöhte RSC-Benutzerkontenanzahl

Die RSC 2.2.2-Software bietet erstmals Unterstützung für bis zu 16 RSC-Benutzerkonten. Aufgrund der Hardware-Fähigkeiten bleibt die Anzahl möglicher RSC-Benutzerkonten bei Sun Enterprise 250-Servern jedoch weiterhin auf vier Konten beschränkt.

#### <span id="page-14-2"></span>Bei Änderung der Variablen serial\_hw\_handshake muss das System neu gestartet werden

Damit Änderungen an der RSC-Konfigurationsvariablen serial\_hw\_handshake wirksam werden, muss der Server neu gestartet werden. Dies hat auch Auswirkungen auf das Kontrollkästchen "Enable Hardware Handshaking" in der grafischen RSC-Benutzeroberfläche. Diese Einschränkung wird in der Dokumentation nicht erwähnt.

#### <span id="page-14-3"></span>Netzspannungsalarme in GUI zeigen falsche Kennzahl an

Bei Sun Enterprise 250-Servern sind die Stromversorgungen mit 0 und 1 nummeriert. Die grafische RSC-Benutzeroberfläche bezeichnet sie im Ereignisprotokoll sowie in Alarmmeldungen hingegen als Stromversorgung 1 und Stromversorgung 2.

### <span id="page-15-0"></span>Dokumentationsprobleme

#### <span id="page-15-1"></span>Aktualisierung des Sun Remote System Control (RSC) 2.2 Benutzerhandbuchs

Im aktuellen *Sun Remote System Control (RSC) 2.2 Benutzerhandbuch* werden die Server Sun Fire 480R und Sun Fire 880 als unterstützte Server angegeben. Diese Modellnummern sind falsch. Die richtigen Modelle dieser unterstützten Server heißen stattdessen Sun Fire V480 und Sun Fire V880.